## **MIDI パック 導入方法**

1/1

**CR<sub>U</sub>PTON** ©クリプトン‧フューチャー‧メディア株式会社

JUN 2022 issue

MIDI パックファイルは、DAW でインポート、編集、トランスポーズが可能な「音符の連なり (シーケンス)」 で、インポート方法はソフトによって異なります。

▶ DAW のウィンドウ内に直接ドラッグ&ドロップ (Ableton Live, Studio Oneなど)

▶ DAW の「ファイル」メニューから「MIDI ファイルのイン ポート」またはそれに類するオプションを選び、指定し たトラックまたは新しいトラックに好みのMIDI ファイル を読み込む ( Reason, Cubase, Logic, FruityLoopsなど )

△ 上記いずれかの方法で読み込めない場合には、もう一 方の方法をお試しください。

インポート後、MIDI トラックにインストゥルメントや VST を割り当てれば、MIDIを使用する準備は完了です。

- <u>A</u> MIDIパックからプロジェクトを制作する場合には「フ ァイル」メニューを、制作中のプロジェクトに取り込 む場合には「インポート」を使用します。
- △ お使いの DAW によっては、MIDI ファイルではなくSMF と記される場合があります。
- お使いの DAW によっては、MIDI ファイルに含まれたテンポやマーカーなどのメタ情報も読み込むかを尋ね られる場合があります。制作中のプロジェクトに適した選択肢をお選びください。
- <u>A</u> お使いの DAW によっては、Apple Loops ( Logic ) やMedia Bay ( Cubase ) 等にストックして、必要に応じて ショートカットできることがあります。

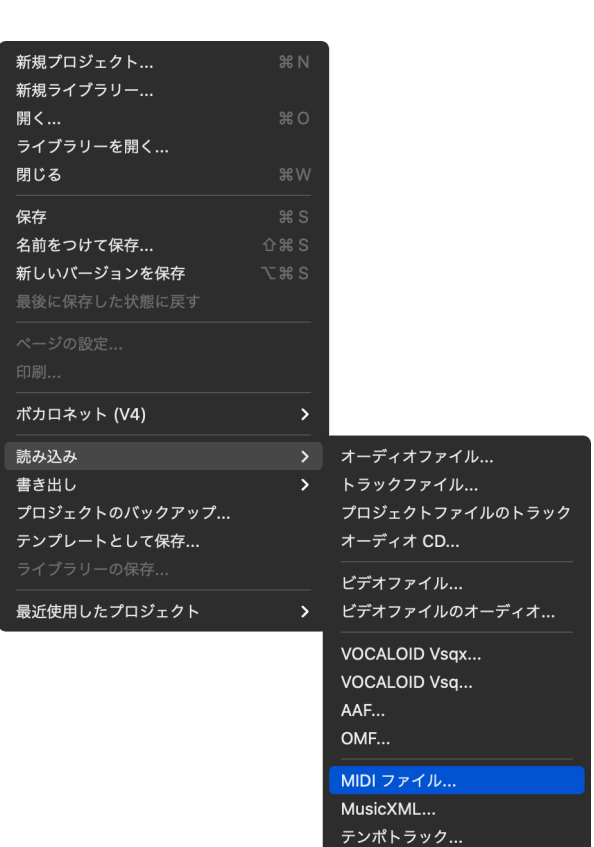